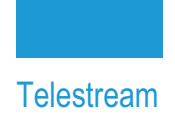

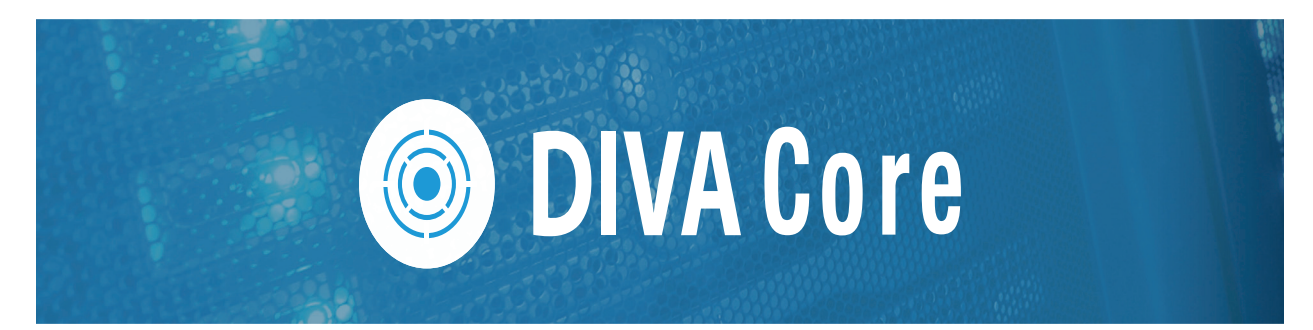

# **REST API**

# **Programmer's Guide**

**Release: 8.3.x**

**Revision: 1.2**

# **Copyrights and Trademark Notices**

Specifications subject to change without notice. Copyright © 2022 Telestream, LLC and its Affiliates. Telestream, CaptionMaker, Cerify, DIVA, Episode, Flip4Mac, FlipFactory, Flip Player, Gameshow, GraphicsFactory, Kumulate, Lightspeed, MetaFlip, Post Producer, Prism, ScreenFlow, Split-and-Stitch, Switch, Tempo, TrafficManager, Vantage, VOD Producer, and Wirecast are registered trademarks and Aurora, ContentAgent, Cricket, e-Captioning, Inspector, iQ, iVMS, iVMS ASM, MacCaption, Pipeline, Sentry, Surveyor, Vantage Cloud Port, CaptureVU, Cerify, FlexVU, PRISM, Sentry, Stay Genlock, Aurora, and Vidchecker are trademarks of Telestream, LLC and its Affiliates. All other trademarks are the property of their respective owners.

This software and related documentation are provided under a license agreement containing restrictions on use and disclosure and are protected by intellectual property laws. Except as expressly permitted in your license agreement or allowed by law, you may not use, copy, reproduce, translate, broadcast, modify, license, transmit, distribute, exhibit, perform, publish, or display any part, in any form, or by any means. Reverse engineering, disassembly, or decompilation of this software, unless required by law for interoperability, is prohibited.

Intel and Intel Xeon are trademarks or registered trademarks of Intel Corporation. All SPARC trademarks are used under license and are trademarks or registered trademarks of SPARC International, Inc. AMD, Opteron, the AMD logo, and the AMD Opteron logo are trademarks or registered trademarks of Advanced Micro Devices. UNIX is a registered trademark of The Open Group.

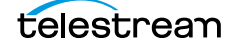

# **Contents**

#### **[Telestream Contact Information](#page-4-0) 5**

### **[Preface](#page-5-0) 6**

[Audience](#page-6-0) **7** [Documentation Accessibility](#page-6-1) **7** [Access to Telestream Support](#page-6-2) **7** [Related Documents](#page-6-3) **7** [Document Updates](#page-6-4) **7**

#### **[Overview](#page-7-0) 8**

[New Terminology](#page-8-0) **9** [DIVA Core Concepts](#page-9-0) **10** [Archive Request](#page-9-1) **10** [Restore Request](#page-10-0) **11** [Partial Restore](#page-10-1) **11** [Delete Request](#page-10-2) **11** [Main DIVA Core API Calls](#page-11-0) **12**

### **[Data Service API](#page-12-0) 13**

[Data Service API](#page-13-0) **14** [Switching to Core Manager Endpoints](#page-13-1) **14**

### **[Workflows](#page-15-0) 16**

[Authentication Token Workflow](#page-16-0) **17** [Roles](#page-17-0) **18** [DIVA Core API Workflows](#page-19-0) **20** [DIVA Core Request Status Codes](#page-20-0) **21** [Partial Restore Request Formats and Core Manager Responses](#page-22-0) **23** [Request and Response Samples](#page-22-1) **23** [Sample 1: Body for Bytes Partial Restore](#page-22-2) **23**

Sample 2: Body for Video GXF (timecode) Partial Restore **23** Sample 3: Body for File-Folder based Partial Restore **23** Sample 4: Body for DPX (Range) PR **23**

### **[Getting Started](#page-23-0) 24**

[Initial Configuration](#page-24-0) **25** [Sample Program](#page-30-0) **31**

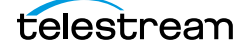

# <span id="page-4-0"></span>**Telestream Contact Information**

To obtain product information, technical support, or provide comments on this guide, contact us using our web site, email, or phone number as listed below.

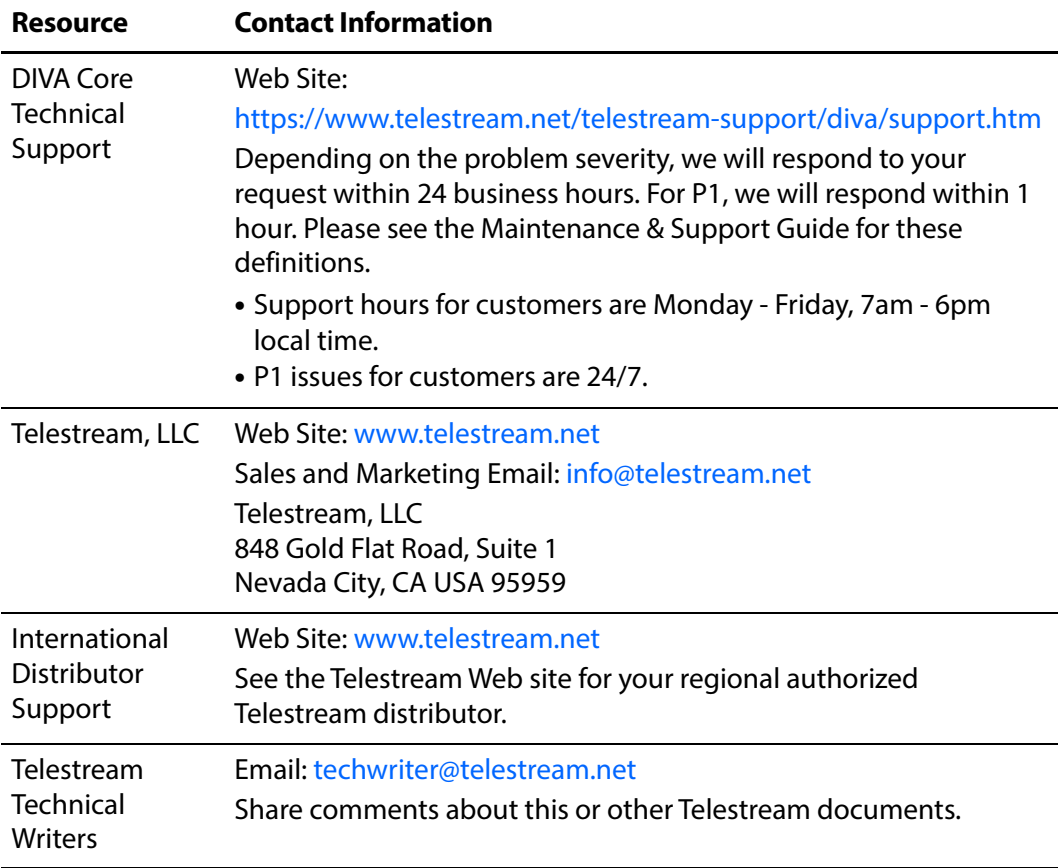

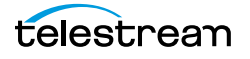

# <span id="page-5-0"></span>**Preface**

This book gives an operational understanding of system functionality and instructions for using the DIVA Core REST API.

### **Topics:**

- [Audience](#page-6-0)
- [Documentation Accessibility](#page-6-1)
- [Access to Telestream Support](#page-6-2)
- [Related Documents](#page-6-3)
- [Document Updates](#page-6-4)

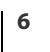

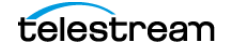

## <span id="page-6-0"></span>**Audience**

This document is intended for Installation, Administration and Operations personnel to follow all of the necessary steps to achieve full functionality of the SPM (Storage Policy Manager) component.

## <span id="page-6-1"></span>**Documentation Accessibility**

For information about Telestream's commitment to accessibility, visit the Telestream Support Portal located at:

https://www.telestream.net/telestream-support/diva/support.htm

## <span id="page-6-2"></span>**Access to Telestream Support**

Telestream customers that have purchased support have access to electronic support through the Telestream Support Portal located at:

https://www.telestream.net/telestream-support/diva/support.htm

## <span id="page-6-3"></span>**Related Documents**

For more information, see the Telestream Core documentation set for this release located at:

https://www.telestream.net/telestream-support/diva/support.htm

### <span id="page-6-4"></span>**Document Updates**

The following table identifies updates made to this document.

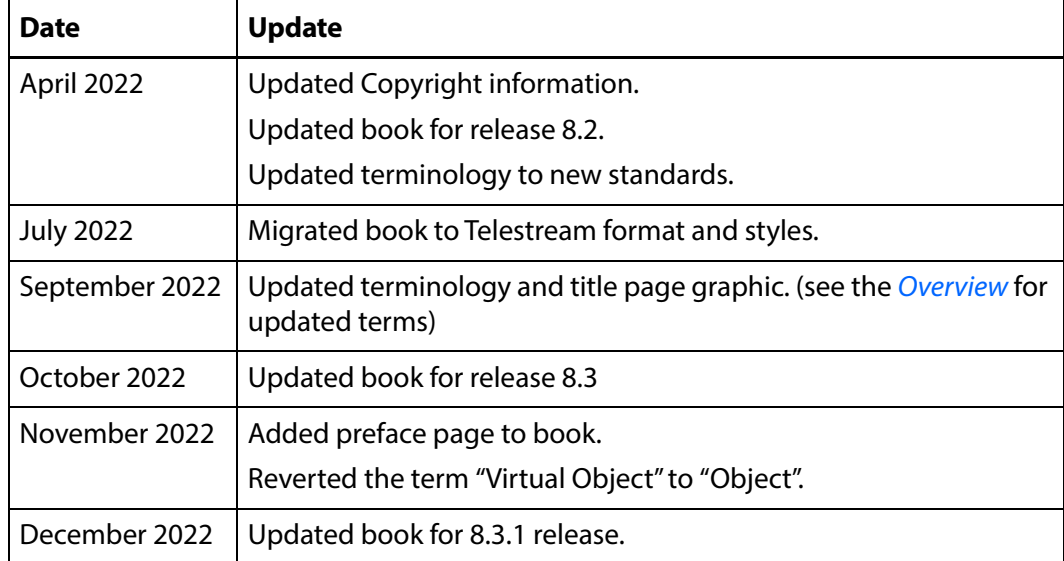

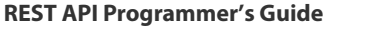

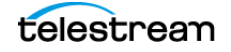

# <span id="page-7-1"></span><span id="page-7-0"></span>**Overview**

The REST Api is available since DIVA Core release 8.0.

**Notes:** Telestream recommends using the REST API rather than the previous existing APIs (that is, DIVA Core Enterprise Connect, DIVAS, Java and C++). Although all previous APIs will remain available, the REST API offers new and enhanced features.

The browser-based System Management App requires the REST API for the app to function.

REST API JSON files can be downloaded from SharePoint: https://tinyurl.com/y5c36jeb Telestream DIVA Support Portal: https://www.telestream.net/telestream-support/diva/support.htm

### **Topics:**

- ■[New Terminology](#page-8-0)
- ■[DIVA Core Concepts](#page-9-0)
- ■[Main DIVA Core API Calls](#page-11-0)

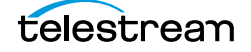

## <span id="page-8-0"></span>**New Terminology**

The following terminology has been updated to reflect standardization efforts across all DIVA and Kumulate applications. There will be some variations in the documentation compared to the interface until everything is switched over to the new terminology; the documentation uses the new terms wherever possible.

**Note:** DIVA Command has been deprecated.

- **•** Running Requests are now called Jobs
- **•** Request History is now called Job History
- **•** Libraries are now called Managed Storage
- **•** Datahub is now called Actor
- **•** Proxyhub is now called Proxy Actor
- **•** DIVA Core and DIVA Manager are now called DIVA Core / Core / Core Manager
- **•** Category is now called Collection
- **•** Source/Destination is now called Unmanaged Storage Repository
- **•** Storage Repository is now called Managed Storage Repository
- **•** Group is now called Tape Group
- **•** Link is now called Storage Link
- **•** Storage Plan Manager is now called Storage Policy Manager
- **•** Drop Folder Monitor (DFM) is now called Watch Folder Monitor (WFM)
- **•** DIVA Configuration Utility and Control Panel are now called System Management App
- **•** DIVA Analytics and DIVAProtect are now called Analytics App

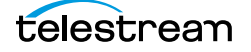

## <span id="page-9-0"></span>**DIVA Core Concepts**

The following information are standard DIVA Core concepts.

### <span id="page-9-1"></span>**Archive Request**

DIVA Core stores objects; an object is a set of files referring to an asset or a clip. An object can be made of 1 file, typically MXF file or with several files like reference mov format (one video file, several audio files), or DPX format.

An object is identified by a name and a Collection. You can choose whatever names for object name and collection you want, DIVA Core only checks that the object name + Collection combination is unique.

In DIVA Core, a Collection is like a name extension and should not be confused with a Tape Group. You can put any name as the Collection. Telestream recommends putting your application or company name so we can identify who has sent a request. Should you use the same object name for different clips (typically hires and lowers), you can put a different Collection to distinguish those clips.

The Files parameter provides the names of the files of the object to be archived; each name can contain a relative path to the file location.

Media Name is the DIVA Core device used for storing the object; it can be a disk, a tape or cloud storage. Each of these devices can have multiple names based on partitioning (for example, DIVAGRID, NAS-STORAGE, TAPE\_SPORTS\_MAIN, TAPE\_SPORTS\_BKP, CLOUD\_PROGRAM, CLOUD\_PROMOS, and so on). You can get the list of all Arrays and Tape Groups from DIVA Core but you do not necessarily need to expose all of them to the end user. The Media can be also a Storage Plan. You should check with the customer and the DIVA Core Project Manager about which Media to expose to the end user.

The Source Server Name is the content server name where DIVA Core will archive from. It must be the same name as in DIVA Core configuration. Confirm this with the customer or DIVA Core Project Manager for this list.

The Source Path Root is the File Path Root where the content objects are located. By default, DIVA Core will use the default File Path Root configured for that source in the DIVA Core configuration.

**Note:** The Source list can be obtained using the GET /servers DIVA Core API call.

The Quality of Service parameter can remain at the default setting.

The Priority (between 1 and 100 highest) can either remain at the default, or you can specify a value.

If the Delete From Source option is check box is selected, then that parameter will delete the asset just archived from the Source Server, but only if the archive was successful.

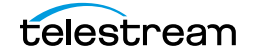

### <span id="page-10-0"></span>**Restore Request**

The following items must be specified for a Restore Job:

- **•** Object Name
- **•** Object Collection
- **•** Unmanaged Storage Repository Server Name
- **•** The File Path Root; if empty, DIVA Core will take the File Path Root used during the Archive request and will overwrite the object if it already exists, unless the Do Not Overwrite option is specified.

### <span id="page-10-1"></span>**Partial Restore**

The Partial Restore parameters are the same as the Restore parameters with the following additional options:

- **•** Offset or Timecodes (In/Out) or File List
- **•** Partial Restore will create a new clip name because it generates a new clip created with a portion of the original clip.

### <span id="page-10-2"></span>**Delete Request**

A Delete Object Job will delete all copies of that object whether they are on disk, tape (in the tape library or external), or in the cloud. You must specify the object Name and Object Collection.

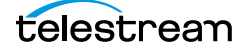

## <span id="page-11-0"></span>**Main DIVA Core API Calls**

The following are the main DIVA Core API calls available and are the minimum required to implement the basic [DIVA Core API Workflows](#page-19-1):

- **•** /users/login Post
- **•** /users/logout Post
- **•** /groups Get
- **•** /arrays Get
- **•** /object/info Get
- **•** /objects/list Get
- **•** /requests Get
- **•** /requests/archive Post
- **•** /requests/cancel Post
- **•** /requests/delete Post
- **•** /requests/partialRestore Post
- **•** /requests/restore Post
- **•** /requests/{requestId} Get
- **•** /versions Get

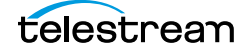

# <span id="page-12-0"></span>**Data Service API**

The REST API detailed documentation is included in DIVA Core as HTTP documentation; which is accessible directly from within the REST API.The Swagger documentation for the REST API services is accessible at https://localhost:8765/api-docs. The Swagger documentation may also contain DIVA Connect REST API documentation as shown in the following figure:

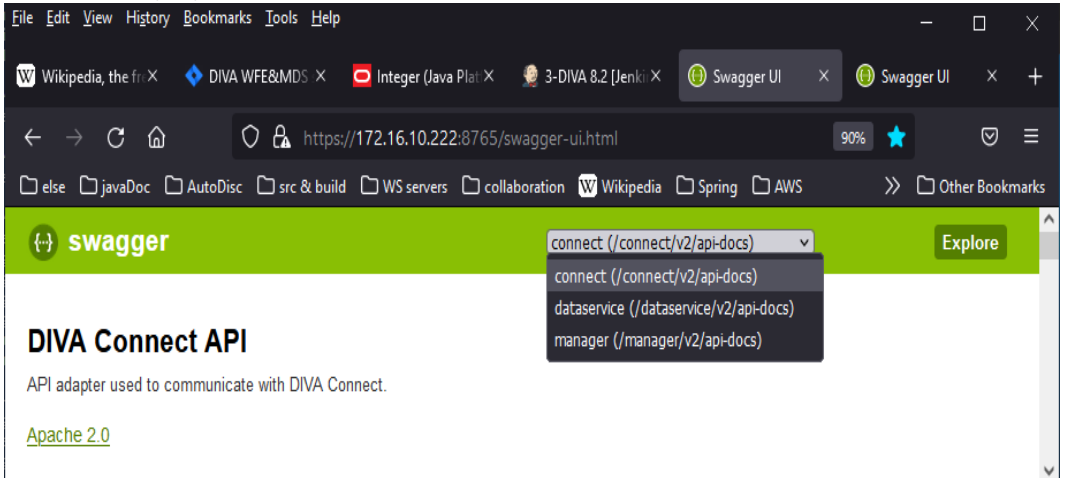

 You can switch from the Data Service endpoints to the Core Manager Service endpoints using the pull down menu at the top of the page.

#### **Topics:**

- ■[Data Service API](#page-13-0)
- ■[Switching to Core Manager Endpoints](#page-13-1)

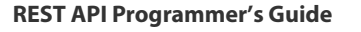

## <span id="page-13-0"></span>**Data Service API**

This is the API used to communicate with the Core Database. Only user, profile, and endpoints are exposed. The Data Service is used to manage users, roles and profiles. After a user is created through POST/users, that user can obtain an access token through POST /users/login that will be needed for all future communication; including accessing all DIVA Core resources available in the Core Manager Endpoints.

## <span id="page-13-1"></span>**Switching to Core Manager Endpoints**

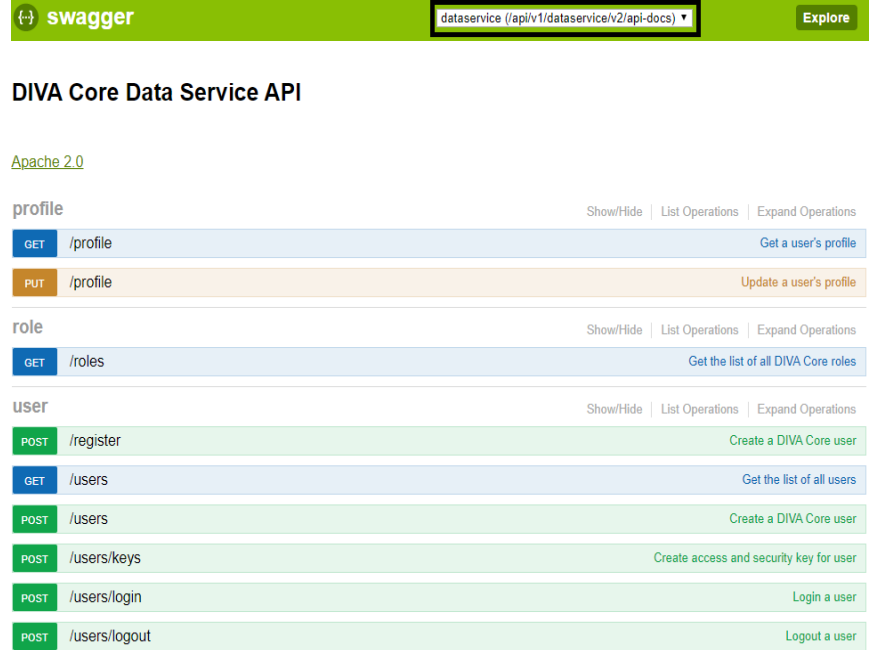

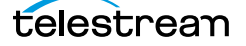

The API is used to communicate with the Core Manager. These endpoints are used for submitting requests and obtaining information on DIVA Core resources and requests.(+) swagge

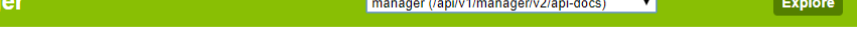

#### **DIVA Core Manager API**

#### Apache 2.0

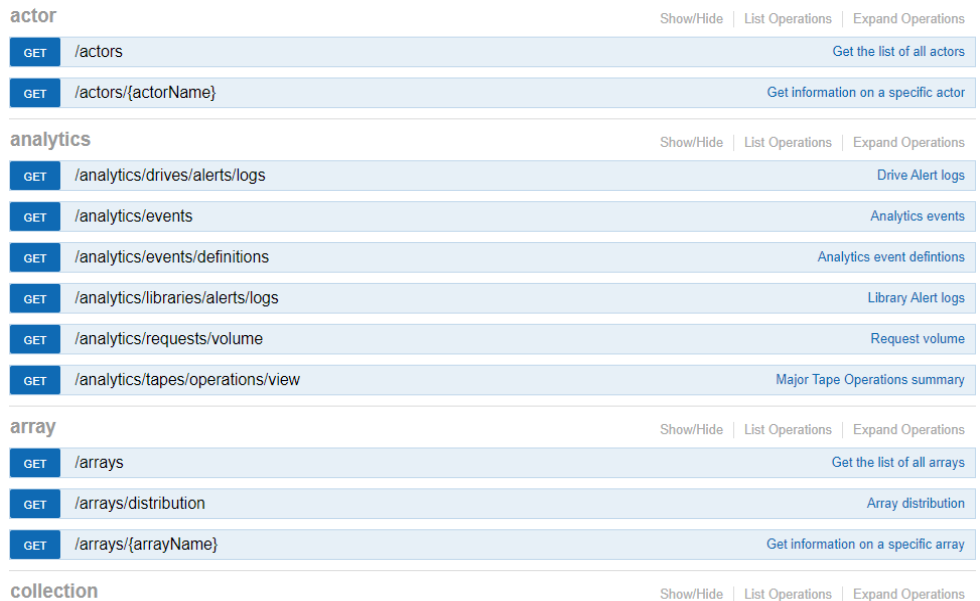

# <span id="page-15-0"></span>**Workflows**

This chapter describes the DIVA Core API and Authentication Token Workflows. The REST API uses JWT (JSON Web Token) authentication specified in the authorization header of all requests. To obtain the token, you must POST to /users/login on the data service; passing in your user name and password. There is a specific endpoint to get a authentication token and all the functions of the REST API require this token to function properly.

### **Topics:**

- ■[Authentication Token Workflow](#page-16-0)
- ■[Roles](#page-17-0)
- ■[DIVA Core API Workflows](#page-19-0)
- ■[DIVA Core Request Status Codes](#page-20-0)
- ■[Partial Restore Request Formats and Core Manager Responses](#page-22-0)

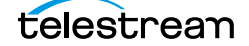

### <span id="page-16-0"></span>**Authentication Token Workflow**

The authentication phase is mandatory in order to get a token that will be used for any following API call. A token is valid 24 hours. It is advised to authenticate one time at the start of your application before the 1st call to a DIVA Core API call, and then use that token as long as it is valid. Any HTTP request using an invalid or expired token will fail with HTTP error code 403 (access denied).

The following process is the authentication workflow.

- **1.** Upon log in the user will receive an authentication token.
- **2.** An access token must be used to access secured endpoints. It will automatically expire after one day. Alternatively, a user may delete an access token by calling /users/logout.
- **3.** When an access token expires or is deleted, the client is considered as logged out and must login again.

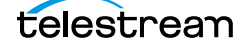

### <span id="page-17-0"></span>**Roles**

A user may belong to one of five roles; sysadmin, admin, advoperator, operator, or user.

A User may perform all basic GET operations including the following:

- **•** POST /users/login
- **•** POST /users/logout
- **•** PUT /users/{userName}/password
- **•** GET /profile
- **•** PUT /profile
- **•** GET /users
- **•** GET /roles
- **•** GET ANY RESOURCE (for example, GET /actors)

An Operator may perform all the operations of a user and the following additional operations:

- **•** POST /requests/archive
- **•** POST /requests/restore
- **•** POST /requests/copy

An Advanced Operator (advoperator) may perform all the operations of an operator and the following additional operations:

- **•** PUT /requests
- **•** POST /requests/transferFiles
- **•** POST /requests/insertTape
- **•** POST /requests/ejectTape
- **•** POST /requests/repackTape
- **•** POST /requests/exportTape
- **•** POST /requests/importTape

An Administrator (admin) may perform all operations of an advoperator and the following additional operations:

- **•** POST /requests/delete
- **•** POST /requests/serverDelete

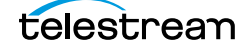

A System Administrator (sysadmin) may perform all operations of an administrator and the following additional operations:

- **•** POST /users
- **•** DELETE /users
- **•** GET /users
- **•** GET /roles

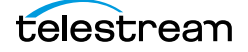

## <span id="page-19-1"></span><span id="page-19-0"></span>**DIVA Core API Workflows**

The following guidelines should be used to develop your workflows using the DIVA Core API:

- **•** First authentication: if possible use only one authentication to DIVA Core at the start of your application and use the token returned for your further API calls. Do not authenticate multiple times, and in particular not before each DIVA Core request.
- **•** Send your DIVA Core request (archive, restore, and so on) using the token from the last step and get the request ID. Add the Request ID to your DIVA Core request queue.
- **•** Pool every n seconds on your DIVA Core request queue list using getRequestInfo. Wait a minimum of 10 seconds between each pooling phase.
- **•** You can get the progress and phase for each running request.
- **•** You can cancel any running request.
- **•** You can remove a finished request from your DIVA Core request queue. A finished request will be COMPLETED, PARTIALLY\_COMPLETED, ABORTED, or CANCELLED.
- **•** Avoid retrying too many times if a request fails.
- **•** Before restoring an object, use divaGetObjectInfo to know if the object is online; there is no need to try to restore an offline object because it will fail.
- **•** Try to develop a sync (or resync) mechanism to sync your application with DIVA Core objects using the Since Date option to discover new and deleted objects.

After authenticated, three different threads could be created to manage the DIVA Core workflows as shown in the following figure:

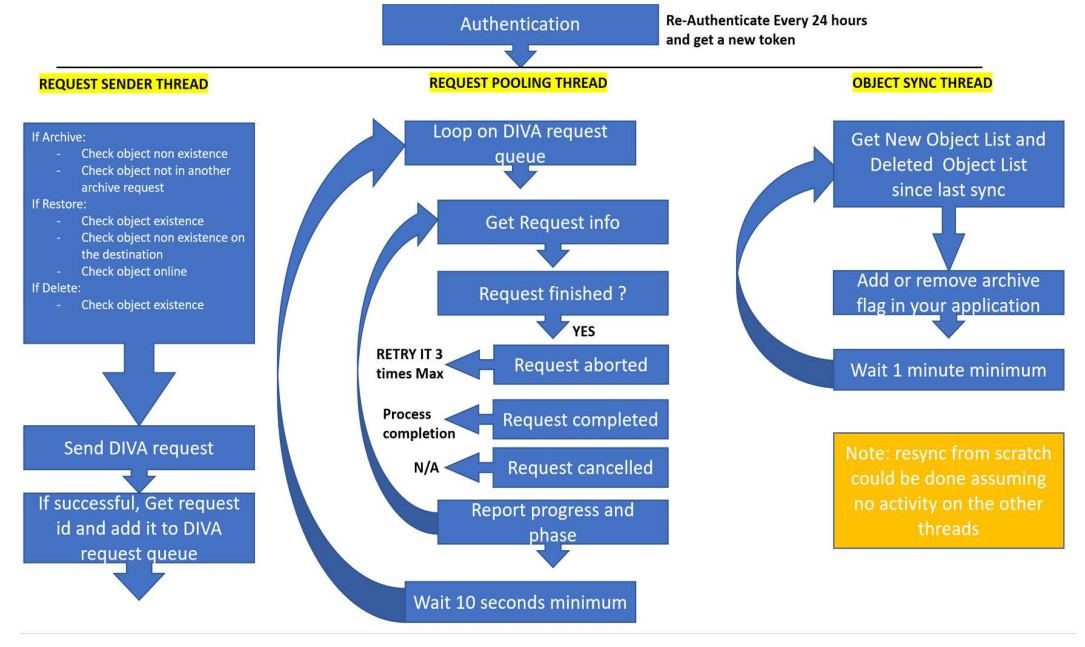

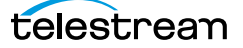

## <span id="page-20-0"></span>**DIVA Core Request Status Codes**

The following table identifies DIVA Core request status codes:

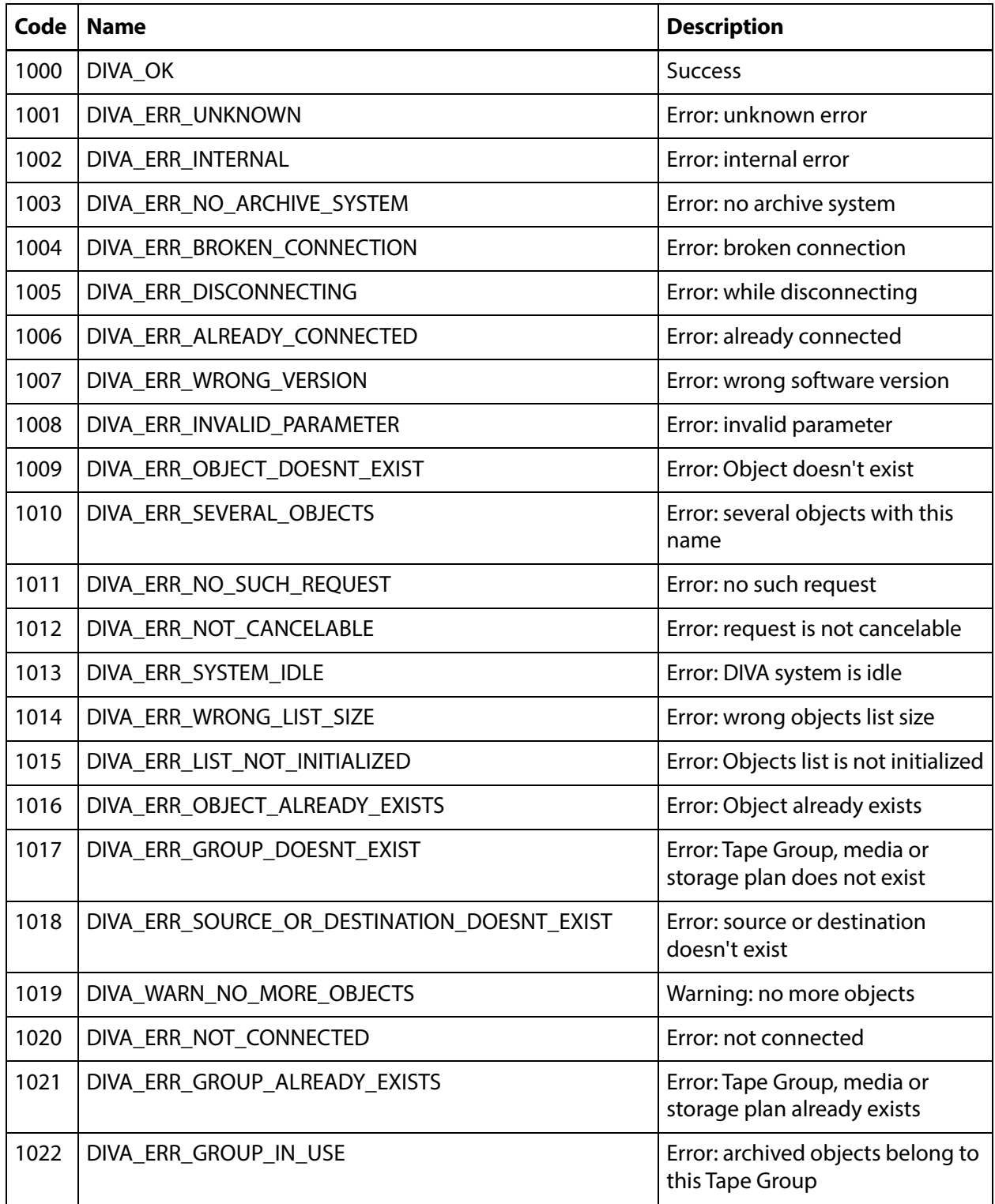

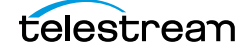

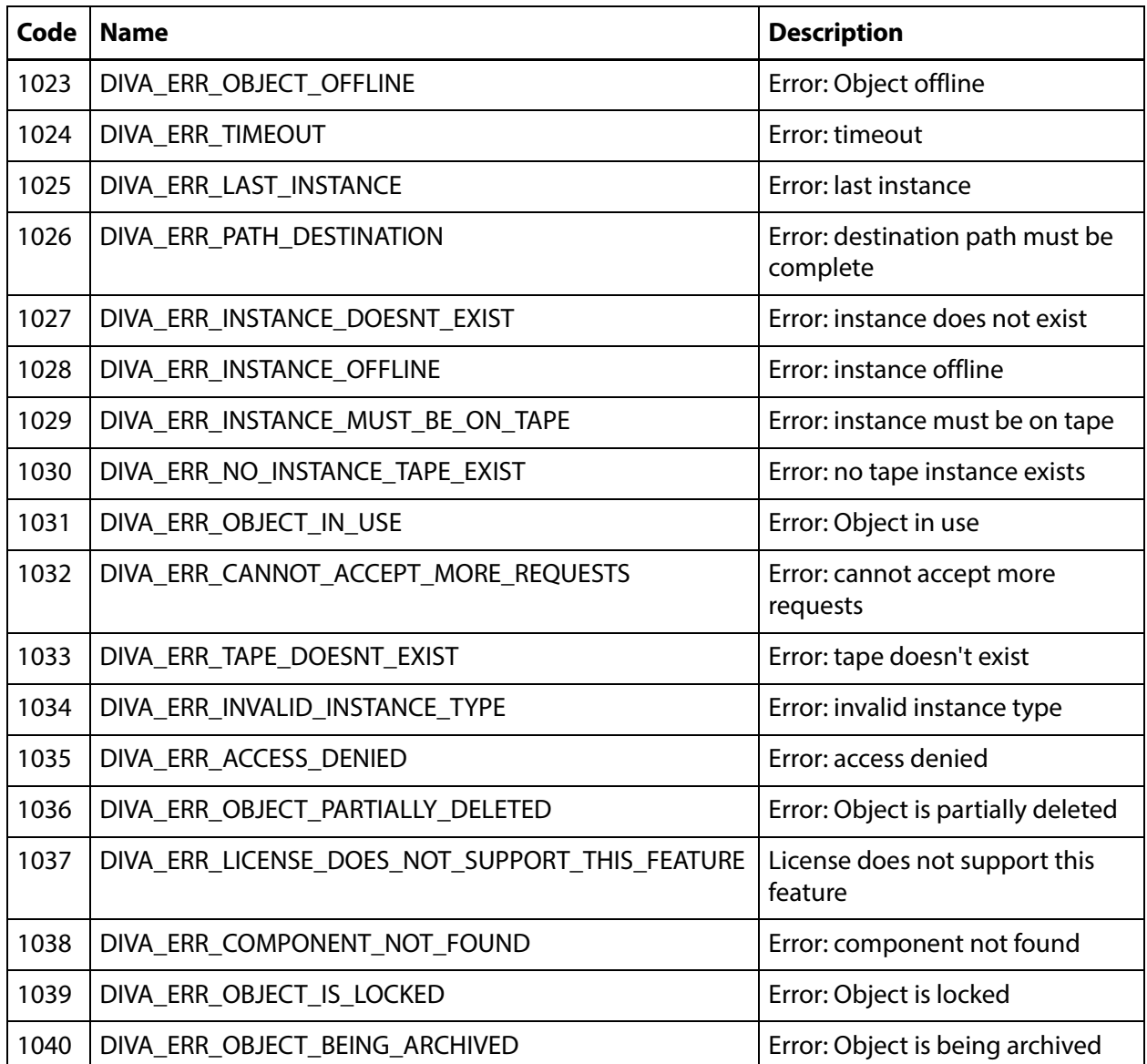

The following table identifies possible status codes for unsuccessful Archive requests:

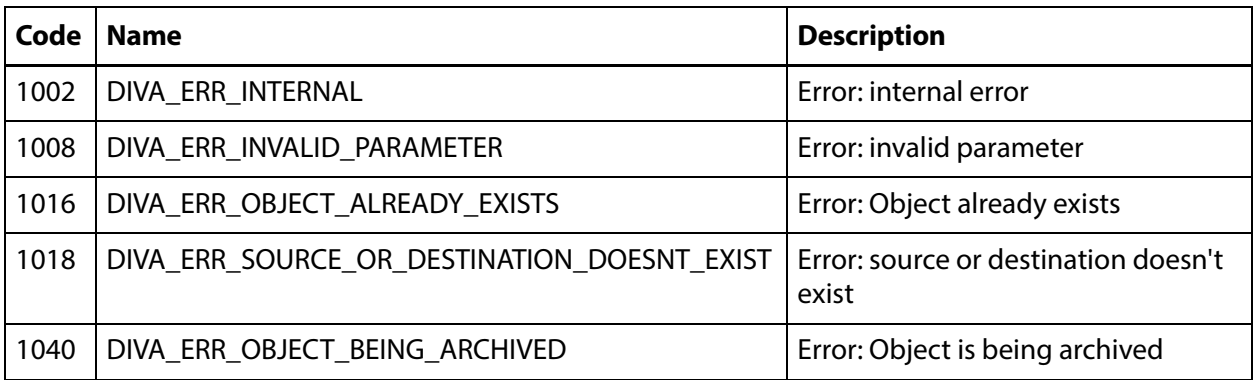

## <span id="page-22-0"></span>**Partial Restore Request Formats and Core Manager Responses**

The following formats are used when issuing requests to the Core Manager:

- 0 Bytes (range)
- 1 Not Used
- 2 Video GXF (timecode)
- 3 Video SEA (timecode)
- 4 Video AVI MATROX (timecode)
- 5 Video MPEG2 TS (timecode)
- 6 Video MXF (timecode)
- 7 Video Pinnacle (timecode)
- 8 Video Omneon (timecode)
- 9 Video Leitch (timecode)
- 10 Video Quantel (timecode)
- 11 Autodetect which video format (timecode)
- 12 File/Folder Based
- $\blacksquare$  13 DPX (range)

### <span id="page-22-1"></span>**Request and Response Samples**

The following subsections are sample Partial Restore requests and Core Manager responses. Take note of the differences in offsets and formats.

### <span id="page-22-2"></span>**Sample 1: Body for Bytes Partial Restore**

```
{
"destinationServer": "sourcedest",
"minRequestPriority": -1,
"instance": -1,
"qos": 0,
"offsets": [{
"destinationFile": "DNxHD mxf wrap 
confirmation.mov_BINARY_PFR_TEST_RESTAPI_API_023_A",
"offsetPairs": [
{
"bytesEnd": 1,
"bytesBegin": 0,
"timeCode": false
},
{
"bytesEnd": 2,
"bytesBegin": 1,
"timeCode": false
}
],
```
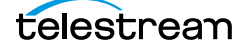

# <span id="page-23-0"></span>**Getting Started**

This chapter guides the user through getting started using the DIVA Core REST API.

### **Topics:**

- ■[Initial Configuration](#page-24-0)
- ■[Sample Program](#page-30-0)

## <span id="page-24-0"></span>**Initial Configuration**

During installation a user will be created by either the Telestream Installer, or your DIVA Core Administrator. You must obtain this information from the person who created the user; all automations and API calls will use that login and password combination. Go to the POST users/login endpoint and specify the login and password to log in; this is sufficient to get a token and proceed with the rest of the API calls.

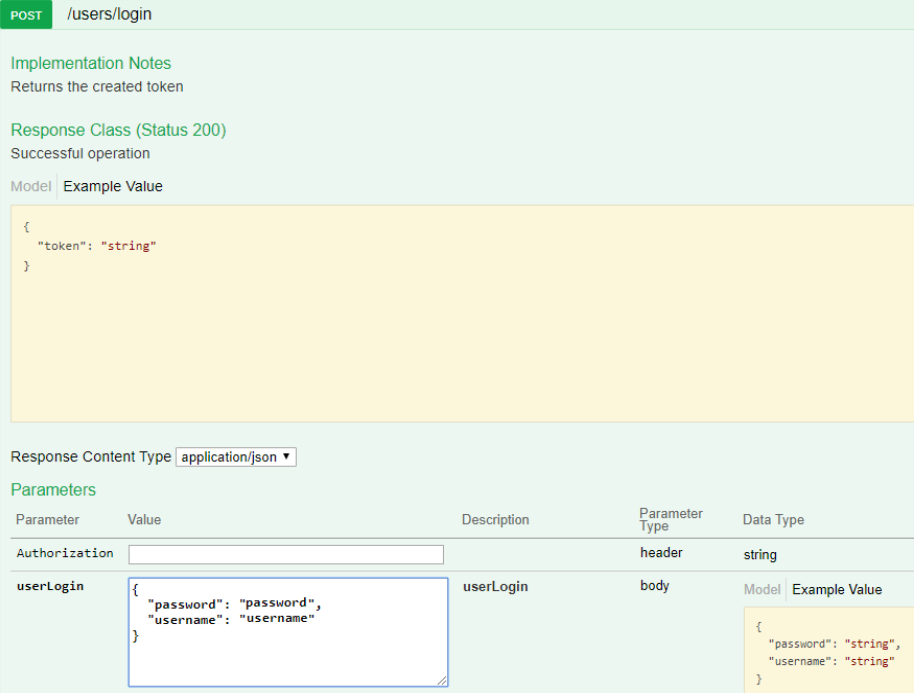

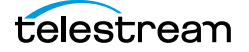

#### Click the Try it out button and you will receive a token. Copy the contents of the Bearer token (everything in quotes after "token") as shown in the following figure:

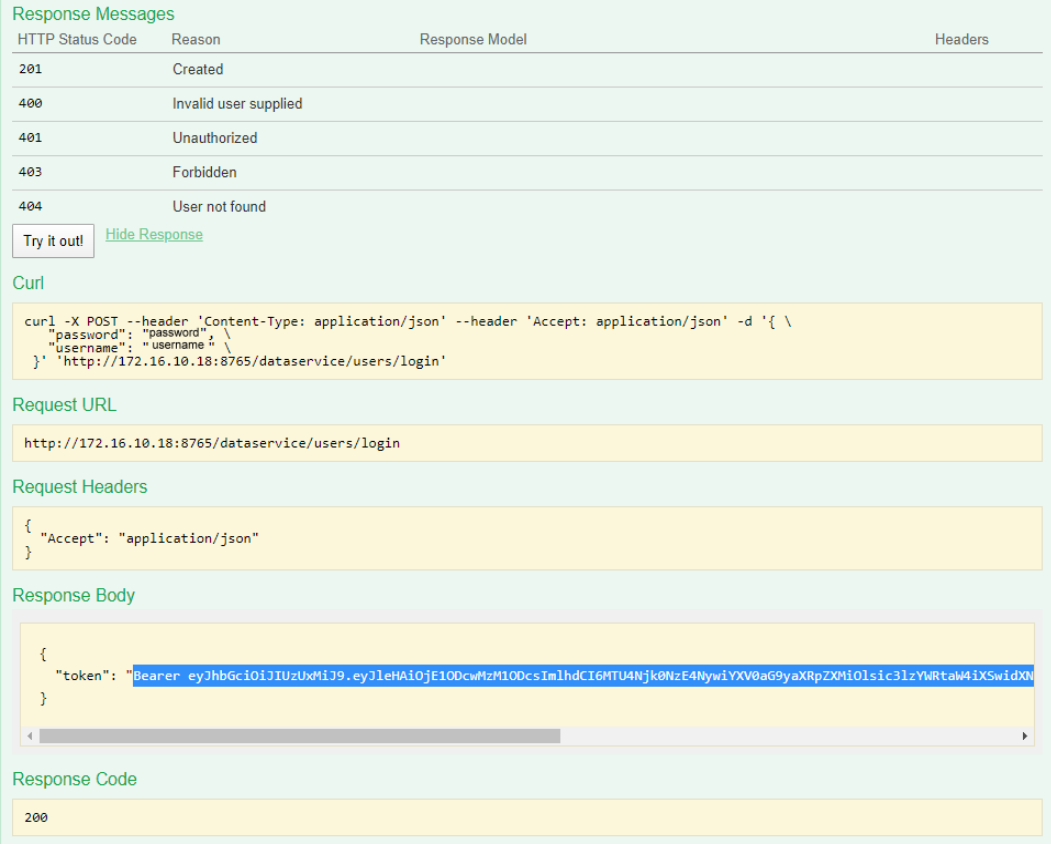

You must submit a POST /users request by entering the token in the Authorization field to create a user. You must also specify the user name, password and role of the user you will create (see the following figure).

#### **Note:** Call GET /roles to get a list of the possible roles.

All DIVA Core GET requests require at least the user role.

Archive, Restore (including N-Restore and Partial Restore) and Copy requests require at least the operator role.

Change Priority, Transfer, Eject, Insert, Export and Import requests require at least the advoperator role.

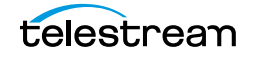

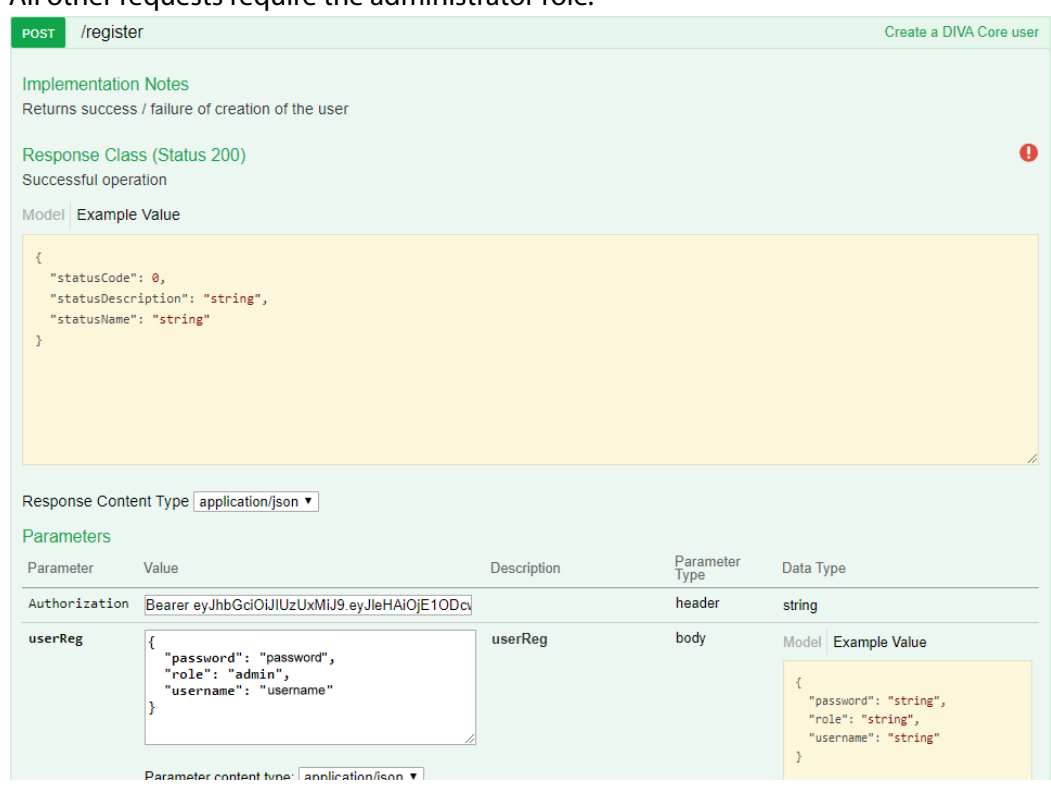

All other requests require the administrator role.

You are now ready to start using the API to retrieve information from DIVA Core. You need to switch to the Core Manager endpoints to start using the API.

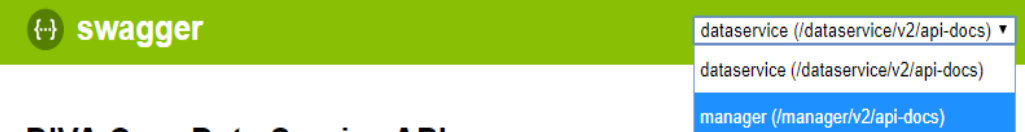

### **DIVA Core Data Service API**

API used to communicate with the DIVA Core database. Only user, profile and role end-points are exposed.

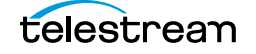

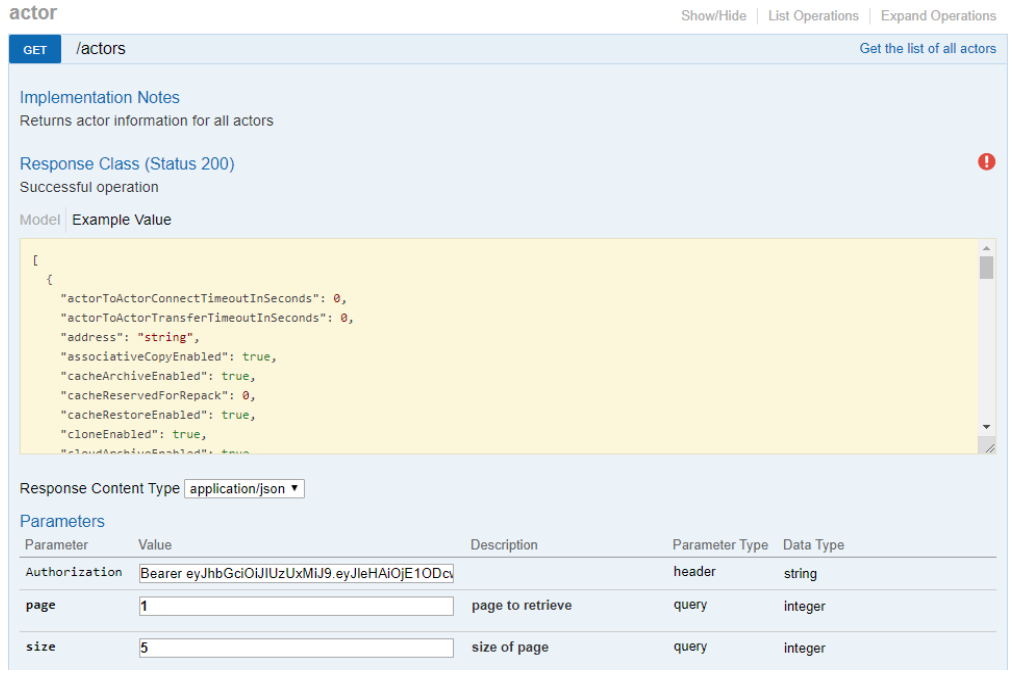

The following figure is an example call to retrieve all configured Core Actors:

#### The following figure is the start of the response:

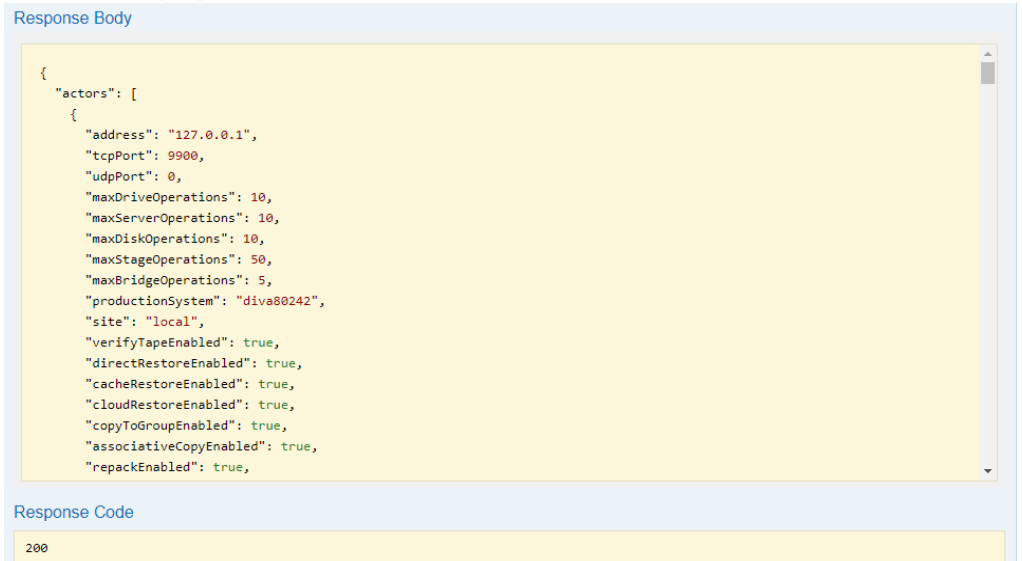

To submit a request (for example an Archive request) you must submit a request to POST /requests/archive. The header must contain an Authorization Key with the bearer token as the value. The following is an example archive request:

```
curl -X POST --header 'Content-Type: application/json' --header 
'Accept: application/json' --header 'Authorization: Bearer 
eyJhbGciOiJIUzUxMiJ9.eyJhdWQiOiI1MjM5YTcxOS1iYjAwLTQ5MWQtOGYxZi01Z
jcxM2YxZWZiMjMiLCJleHAiOjE2MjEzNTY0MDcsImlhdCI6MTYyMTI3MDAwNywiYXV
0aG9yaXRpZXMiOlsic3lzYWRtaW4iXSwidXNlcm5hbWUiOiJzeXNhZG1pbiJ9.zZiK
vEe-3JjuOsJ-CDpW_32JKRefy54-wGwra_LABmUeuIhpWGEpHnT-
Se5PXTFxvjDf2g9mgezKQIvIJzObzQ' -d '{ \
```
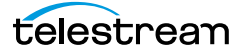

```
 "collectionName": "a", \ 
    "comments": "this is object a2", \ 
    "components": [ \ 
     "1.txt"], \ \backslash "filePathRoot": "", \ 
 "media": "default", \ 
<code>"objectName</code>": "a2", \backslash "options": "", \ 
   "priority": 50, \ 
  "gos": 2, \sqrt"sourceServer": "wfm_ftp_sd_for_diva_test" \
 }' 'http://172.16.10.18:8765/manager/requests/archive'
```
Go to the Swagger page for that request and click on the Example Value to see all of the fields that must be specified for any request.

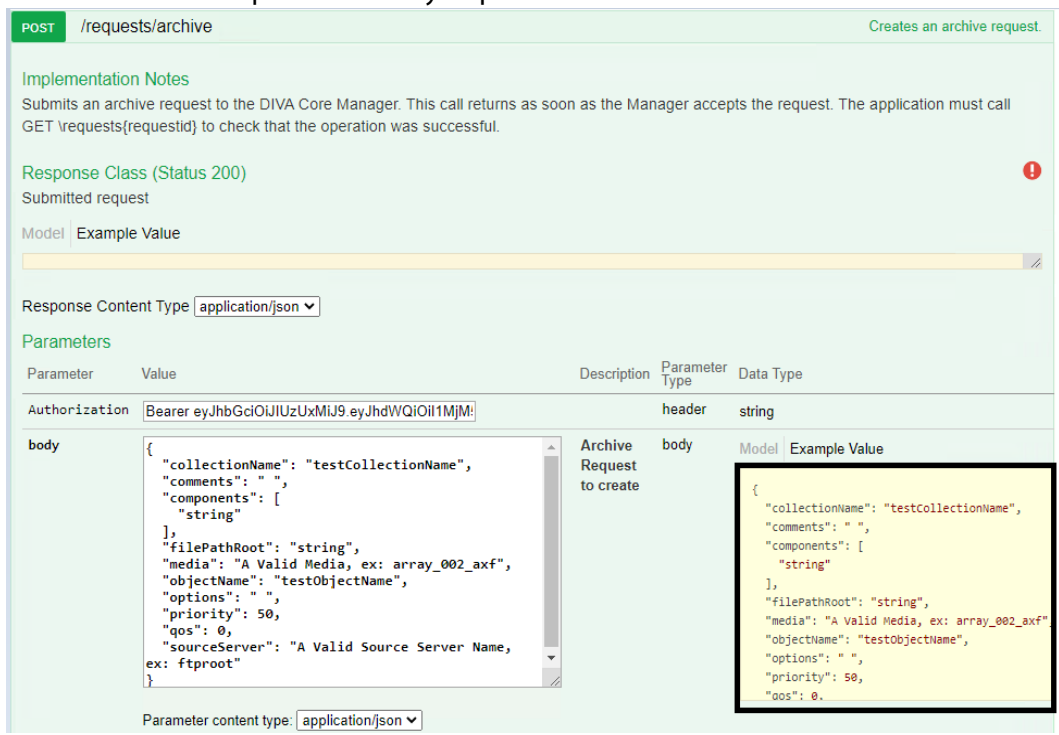

You can then specify the values and click Try it out.

**Note:** If you click on Model next to the Example Value tab it has a description of each field and a list possible values. For example, for qos, you'll see the list of possible QOS values and their meaning. A value of 2 signifies a QOS value of Direct-only.

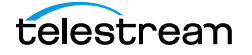

priority (integer, optional): The priority level for this request. The priority can be in the range zero to one hundred. The value zero is the lowest priority and one hundred the highest priority. gos (integer, optional): One of the following codes: DIVA\_QOS\_DEFAULT (0): Archiving is performed according to the default Quality Of Service (currently: direct and cache for archive operations). DIVA QOS CACHE ONLY (1): Use cache archive only. DIVA QOS DIRECT ONLY (2): Use direct archive only. No Disk Instance is created. DIVA QOS DIRECT AND CACHE (3): Use direct archive if available or cache archive if direct archive is not available. DIVA\_QOS\_CACHE\_AND\_DIRECT (4): Use cache archive if available or direct archive if cache archive is not available. Additional and optional services are available. To request those services, use a logical OR between the previously documented Quality Of Service parameter and the following constant: DIVA ARCHIVE SERVICE DELETE ON SOURCE (0x0100): Delete source files when the tape migration is done. Available for local sources, disk sources, and standard ftp sources.. source Server (string): Name of the Source (e.g.

video server, browsing server). This name must be known to the DIVA Core Configuration Description.

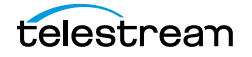

## <span id="page-30-0"></span>**Sample Program**

The following is a sample program to get all Core Actors from DIVA Core in Python:

```
import requests
url = https://127.0.0.1:8765/dataservice/users/login
headers = {
          "Content-Type": "application/json; utf-8",
         "Accept": "application/json"
}
json = {"username": "enter the username_here",
  "password": "enter_the_password_here"
}
response = requests.post(url, headers=headers, json=json, 
verify=False)
token = response.json()["token"]
print(token)
url = <a href="https://127.0.0.1:8765/manager/actors?page=1&size=5">https://127.0.0.1:8765/manager/actors?page=1&size=5</a>headers = {
          "Accept": "application/json",
          "Authorization": token
}
response = requests.get(url, headers=headers, verify=False)
print(response.json())
```